# **SURVEILLANCE DU MATÉRIEL**

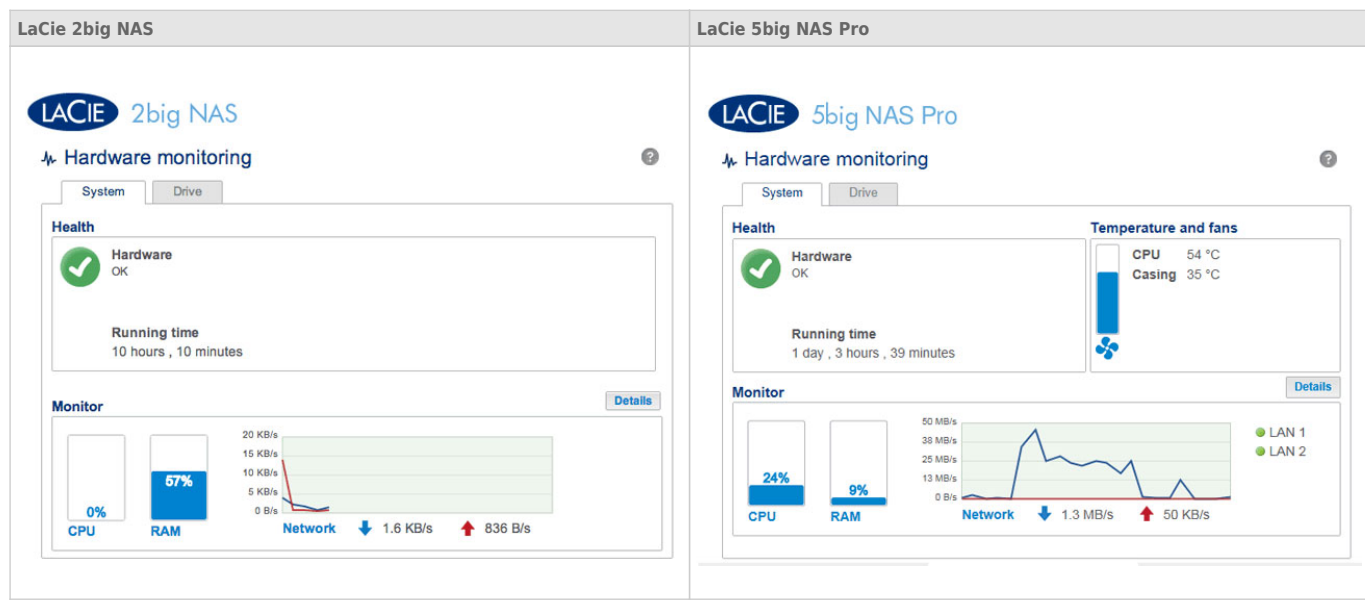

La page Surveillance du matériel offre un récapitulatif du matériel du NAS LaCie et de l'état de ses composants.

## ONGLET SYSTÈME

[2big NAS](#page--1-0)

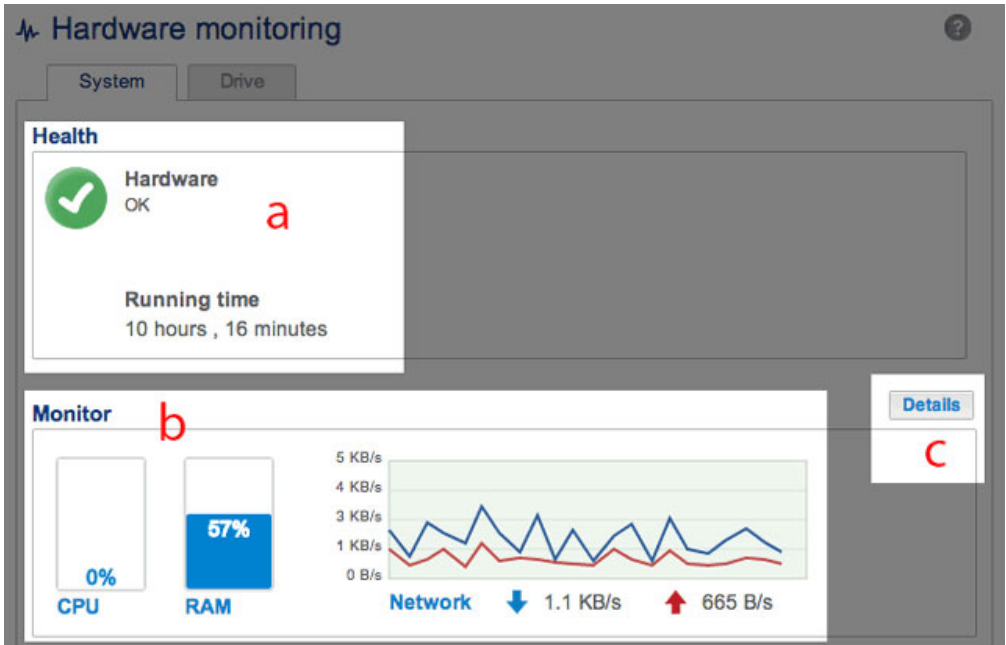

■ a : une coche blanche à l'intérieur d'un cercle vert signifie que votre matériel est opérationnel et ne présente aucun problème.

Un cercle rouge avec une croix blanche signale d'éventuels problèmes matériels. Ce cercle rouge est accompagné d'un message d'erreur indiquant, par exemple, que le périphérique a atteint une température critique (voir remarque ci-après).

La durée d'exécution correspond au nombre d'heures et de minutes de fonctionnement consécutives. L'horloge redémarre dès que le périphérique est mis sous tension, redémarre ou sort du mode de veille prolongée.

- b : consultez les performances relevées pour le processeur, la RAM et le réseau.
- c : cliquez sur **Détails** pour afficher des graphiques illustrant les performances du processeur, de la RAM et du réseau.

### **Monitor details**

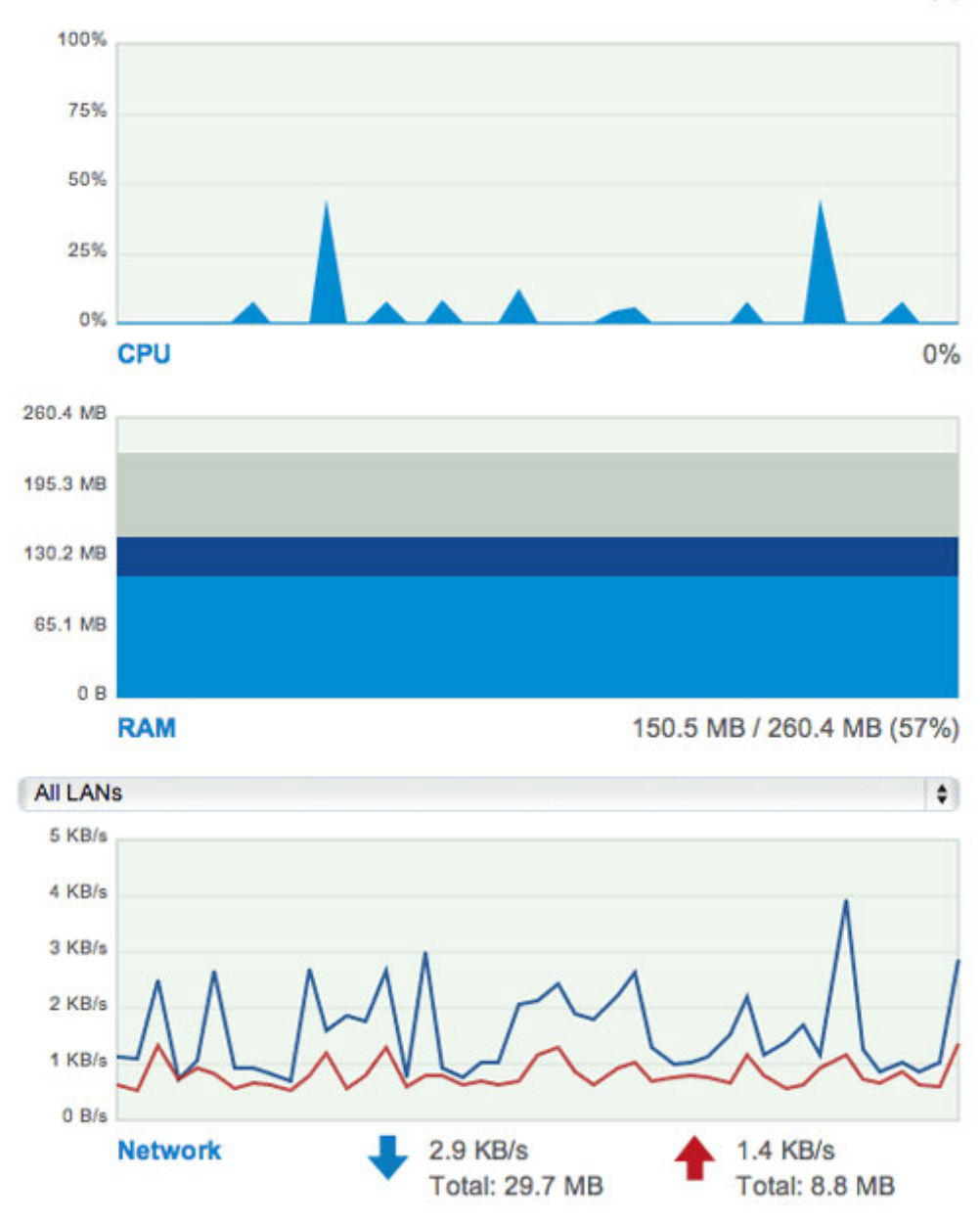

 $\times$ 

#### **Température et ventilateurs :**

- Erreur de température : contrôlez l'emplacement du NAS LaCie et assurez-vous qu'il n'est pas exposé à un apport de chaleur anormal en provenance de sources extérieures (ex. : rayonnement solaire par la fenêtre, conduit de chauffage, chaleur émanant d'autres appareils électroniques, etc.).
- Si le problème persiste, voir [Obtention d'aide](http://manuals.lacie.com/fr/manuals/2big-5big-nas/help/start) pour obtenir des liens vers le support clients. ■ Erreur de disque : cliquez sur l'onglet **Disque** pour consulter l'état des disques du NAS LaCie. Voir [Onglet](http://manuals.lacie.com/fr/manuals/2big-5big-nas/dashboard/hardware#onglet-disque) [Disque](http://manuals.lacie.com/fr/manuals/2big-5big-nas/dashboard/hardware#onglet-disque) pour savoir comment tester les disques.

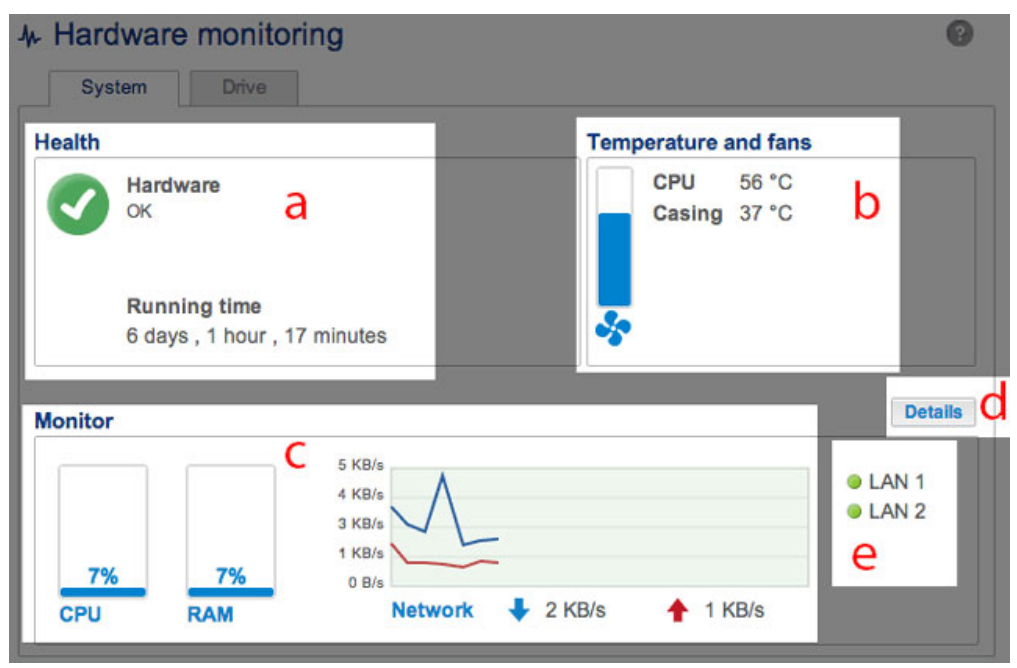

■ a : une coche blanche à l'intérieur d'un cercle vert signifie que votre matériel est opérationnel et ne présente aucun problème.

Un cercle rouge avec une croix blanche signale d'éventuels problèmes matériels. Ce cercle rouge est accompagné d'un message d'erreur indiquant, par exemple, que le périphérique a atteint une température critique (voir remarque ci-après).

La durée d'exécution correspond au nombre d'heures et de minutes de fonctionnement consécutives. L'horloge redémarre dès que le périphérique est mis sous tension, redémarre ou sort du mode de veille prolongée.

- b : contrôlez la température du processeur et du boîtier du périphérique. Le graphique linéaire représente la mesure de la vitesse moyenne des ventilateurs intégrés au périphérique. Le point culminant sur ce graphique correspond à la vitesse la plus élevée du ventilateur.
- c : consultez les performances relevées pour le processeur, la RAM et le réseau.
- d : cliquez sur **Détails** pour afficher des graphiques illustrant les performances du processeur, de la RAM et du réseau. Sélectionnez le menu déroulant pour afficher les performances de chaque port LAN.

### **Monitor details**

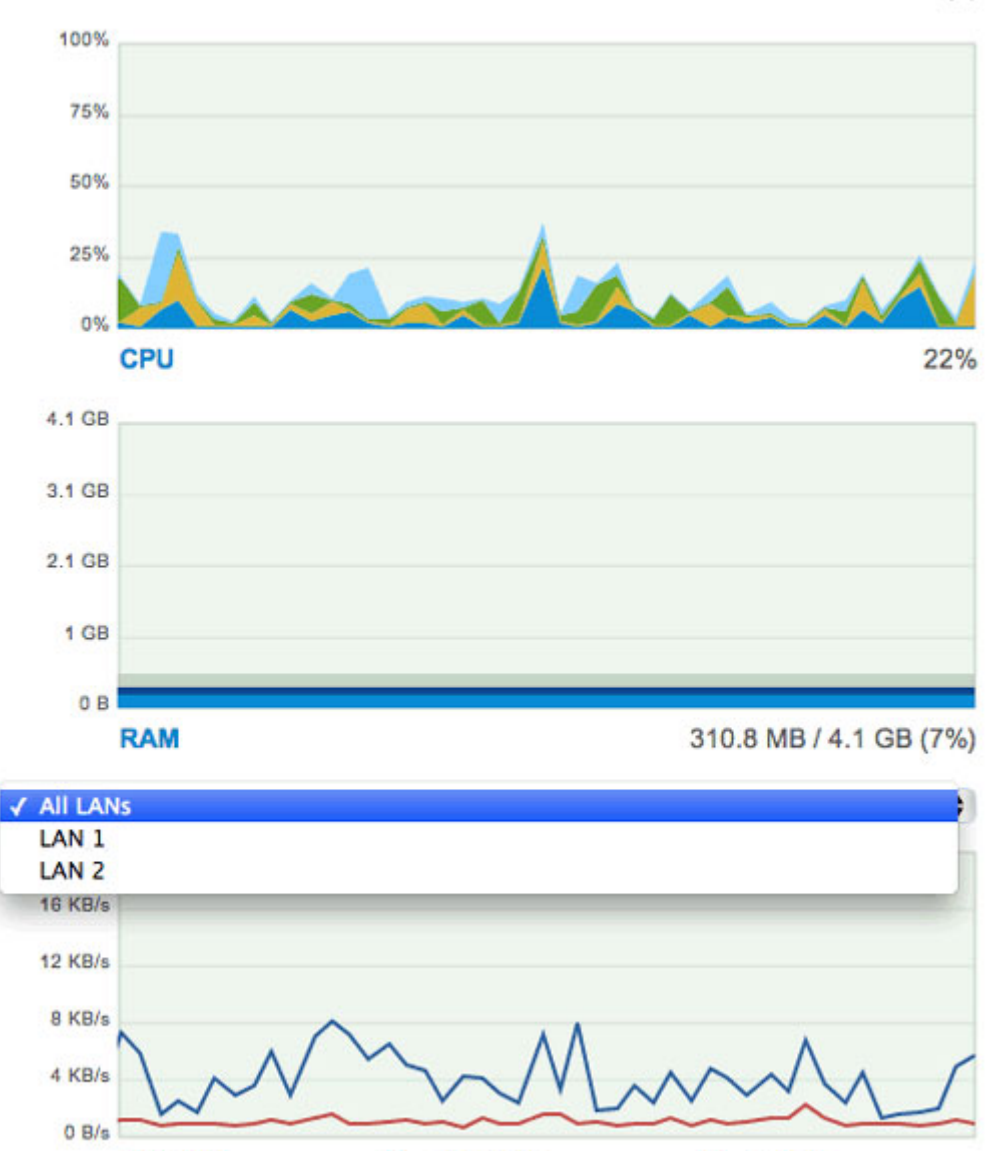

 $\times$ 

■ e : lorsqu'il est marqué d'un cercle vert, le LAN est connecté au réseau. La présence d'un cercle gris signifie que le LAN n'est pas connecté au réseau.

1 KB/s

**Total: 110.6 MB** 

#### **Température et ventilateurs :**

**Network** 

■ Erreur de température : contrôlez l'emplacement du NAS LaCie et assurez-vous qu'il n'est pas exposé à un apport de chaleur anormal en provenance de sources extérieures (ex. : rayonnement solaire par la fenêtre, conduit de chauffage, chaleur émanant d'autres appareils électroniques, etc.).

Si le problème persiste, voir [Obtention d'aide](http://manuals.lacie.com/fr/manuals/2big-5big-nas/help/start) pour obtenir des liens vers le support clients.

5.8 KB/s

Total: 1.1 GB

- Erreur de ventilateur : contrôlez le graphique linéaire illustrant les performances des ventilateurs afin de déterminer si leur vitesse de fonctionnement est excessive ou, au contraire, insuffisante. Si le périphérique est en surchauffe, suivez les consignes ci-dessus concernant une erreur de température. Sinon, reportez-vous à [Obtention d'aide](http://manuals.lacie.com/fr/manuals/2big-5big-nas/help/start) pour obtenir des liens vers le support clients.
- Erreur de disque : cliquez sur l'onglet **Disque** pour consulter l'état des disques du NAS LaCie. Reportez-vous à [Onglet Disque](http://manuals.lacie.com/fr/manuals/2big-5big-nas/dashboard/hardware#onglet-disque) pour savoir comment tester les disques.

## ONGLET DISQUE

[2big NAS](#page--1-0)

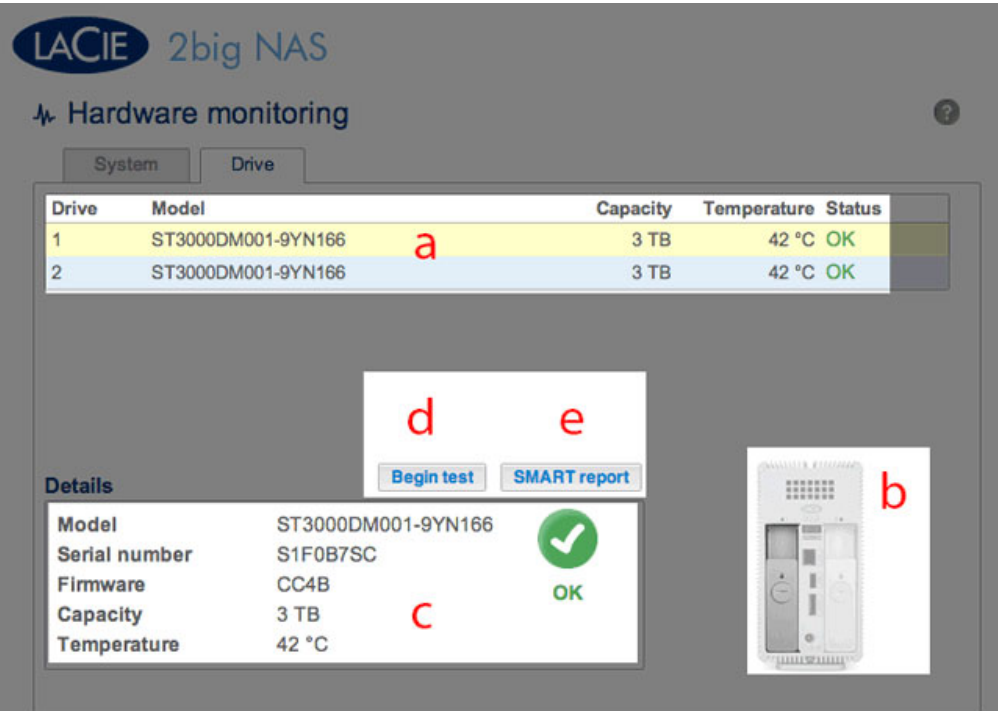

SMART est l'acronyme de Self-Monitoring, Analysis and Reporting Technology (littéralement, Technologie d'Auto-Surveillance, d'Analyse et de Rapport). L'état SMART est indiqué uniquement à titre d'information, notamment pour le diagnostic des disques durs.

- a : consultez les informations de base sur les différents disques inclus dans le boîtier, notamment le numéro du modèle, la capacité, la température et l'état.
	- Les valeurs de **température** dites acceptables peuvent varier en fonction de la marque et du modèle du disque. dur.
	- **Etat SMART** indique si le disque est opérationnel ou présente des erreurs. Si le disque présente une erreur, cliquez sur **Autotest** pour exécuter un test SMART.
- b : la photo dynamique du panneau arrière du NAS LaCie illustre le disque sélectionné dans le volet.
- c : informations plus spécifiques sur le disque dur sélectionné dans ce volet. Si le disque présente une erreur, cliquez sur **Autotest** pour exécuter un test SMART.
- d : pour déterminer l'état SMART, sélectionnez un disque dur dans le volet, puis cliquez sur **Autotest**.
- e : cliquez sur **État SMART** pour obtenir des informations détaillées sur le disque sélectionné.

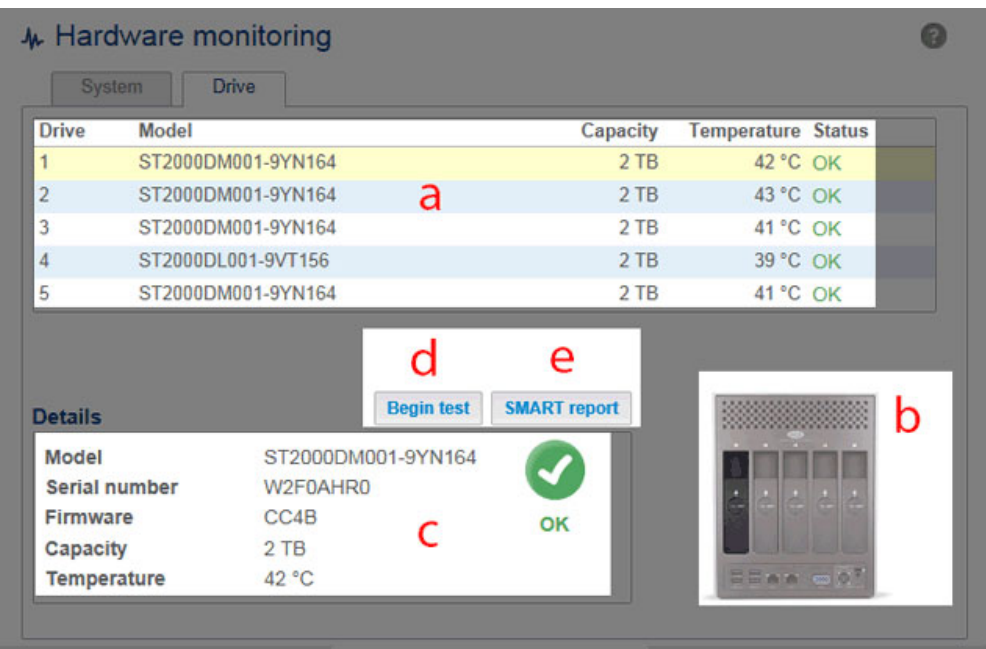

SMART est l'acronyme de Self-Monitoring, Analysis and Reporting Technology (littéralement, Technologie d'Auto-Surveillance, d'Analyse et de Rapport). L'état SMART est indiqué uniquement à titre d'information, notamment pour le diagnostic des disques durs.

- a : consultez les informations de base sur les différents disques inclus dans le boîtier, notamment le numéro du modèle, la capacité, la température et l'état.
	- Les valeurs de **température** dites acceptables peuvent varier en fonction de la marque et du modèle du disque dur.
	- **Etat** indique si le disque signale ou présente des erreurs. Si le disque présente une erreur, cliquez sur **Autotest** pour exécuter un test SMART.
- b : la photo dynamique du panneau arrière du NAS LaCie illustre le disque sélectionné dans le volet.
- c : informations plus spécifiques sur le disque dur sélectionné dans ce volet. Si le disque présente une erreur, cliquez sur **Autotest** pour exécuter un test SMART.
- d : pour déterminer l'état SMART, sélectionnez un disque dur dans le volet, puis cliquez sur **Autotest**.
- e : Cliquez sur **État SMART** pour obtenir des informations détaillées sur le disque sélectionné.